# **AL/TRADE**

## **MERCURY CL-2200 P2D BT**

**сканер штрих-кодов**

## **Краткое руководство**

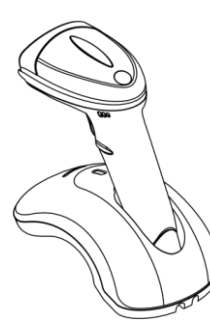

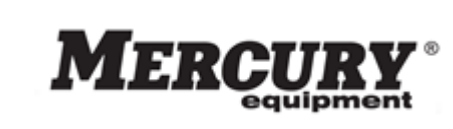

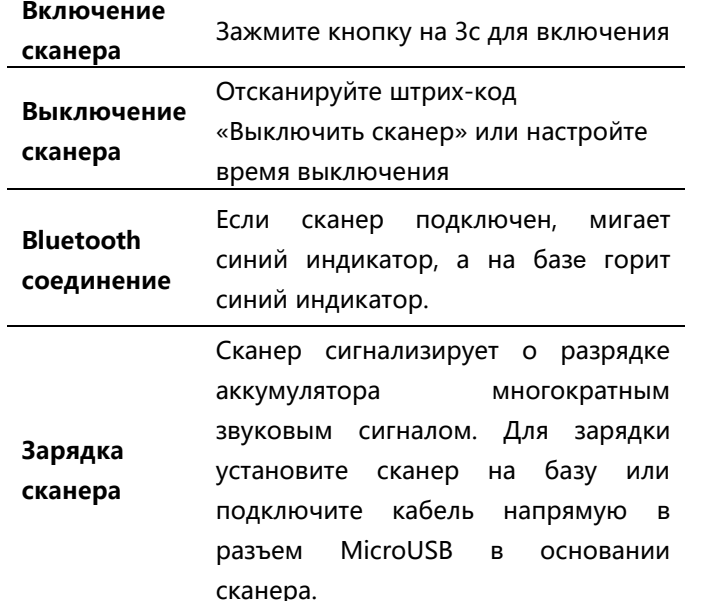

#### **Заводские настройки**

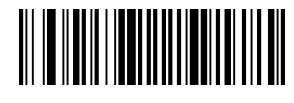

**Восстановить заводские настройки** **Настройки Bluetooth-соединения**

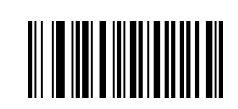

**Подключение/переключение**

**базы к сканеру**

- По умолчанию: 115200, N81
- 1. Установите базу на ровную устойчивую поверхность
- 2. Отсканируйте штрих-код «Подключение базы».
- 3. Отсканируйте штрих-код с номером базы, расположенным в ее основании.
- 4. Дождитесь завершения подключения

**Внимание**: Повторное сканирование штрих-кода отменит сопряжение устройства.

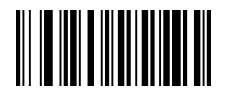

**Подключение в режиме Bluetooth-HID устройства**

1.Отсканируйте штрих-код «Режим Bluetooth-HID»

2. Оборудование найдет устройство "SL +12 символов".

3. Выберите для подтверждения

**Внимание:** Перед подключением нового устройства необходимо удалить все данные о предыдущем сопряжении.

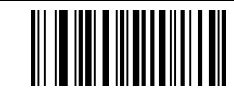

**Подключение в режиме GATT устройства**

1. Отсканируйте штрих-код «Подключение в режиме GATT »

2. Оборудование найдет устройство «SL +12 characters»

3. Нажмите для подтверждения

**Внимание:** Перед подключением нового устройства необходимо удалить все данные о предыдущем сопряжении.

## Переключение интерфейсов

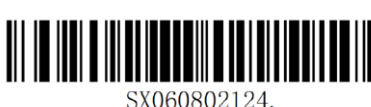

**USB-HID**

(беспроводный)

SX060802130

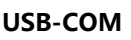

(беспроводный)

## **ВНИМАНИЕ:**:

Работа по интерфейсу **USB-COM** потребует установки специального драйвера. Вы можете скачать его по ссылке service.mercury-equipment.ru/?s=2200

#### Настройка суффиксов

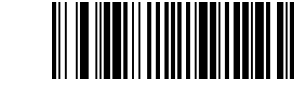

Добавить суффикс **CR**

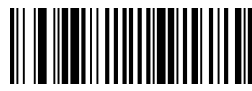

Добавить суффикс **LF**

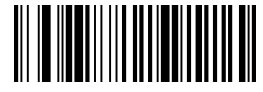

Добавить суффикс **CR+LF**

60ME.0193-B-01

#### **Выключение сканера**

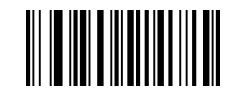

**Принудительно Выключить сканер**

### **Режим ожидания**

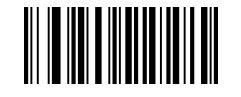

**Время ожидания 1 час**

**Внимание**: Выключается по прошествии установленного времени ожидания. Сканер восстановит связь при повторном включении.

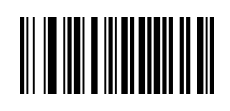

**Запрет автоматического отключения**

**Скорость передачи Bluetooth-HID устройства**

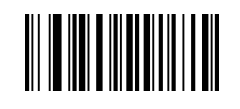

**Высокая скорость**

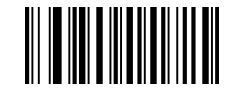

**Низкая скорость**

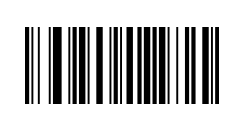

**Внимание**: Передача данных осуществляется только когда есть Bluetooth соединение.

**Режим передачи данных**

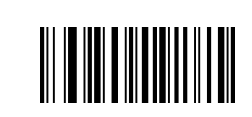

**2. Асинхронный режим**

**передачи**

**Внимание**: Данные сохраняются в память устройства и при разрыве соединения и передаются автоматический по его возобновлении.

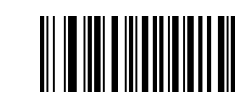

**сохранения данных**

**3. Режим**

**Внимание:** информация будет всегда сохраняться в память.

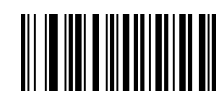

**3.1 Отправка всей сохраненной в памяти информации**

**3.2 Подсчет общего** 

**памяти информации**

**памяти информации**

**количества сохраненной в** 

**3.3 Очистка сохраненной в** 

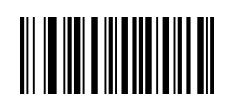

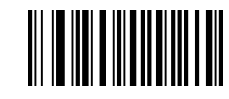

**1. Синхронный режим передачи**

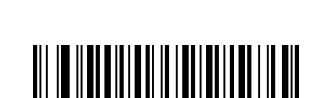

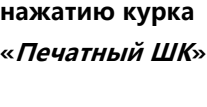

**Сканирование по** 

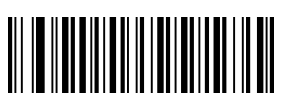

**Сканирование по нажатию курка «Экранный ШК»**

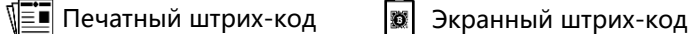

信

E

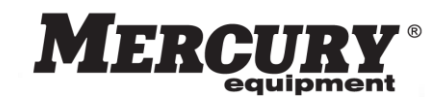

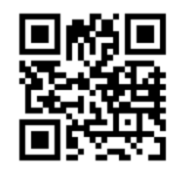

WEB: http://www. mercury-equipment.ru SERVICE: http://service.mercury-eqipment.ru

MERCURY WP TECH GROUP Ltd.

**Настройка режима сканирования**